# **L'accessibilité numérique**

## **Guide des bonnes pratiques**

Une première étape pour se poser les bonnes questions

GROUPE

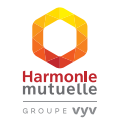

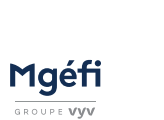

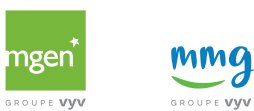

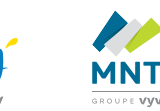

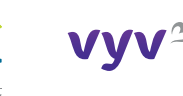

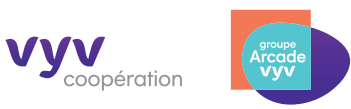

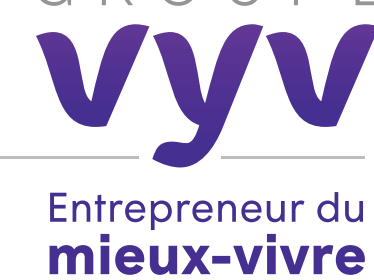

### **PRÉAMBULE**

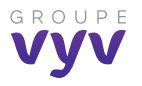

## **Accessibilité : guide des bonnes pratiques**

Pouvoir lire ces lignes, cliquer sur des liens, sur la croix en haut à droite pour quitter, savoir où poser le doigt sur l'écran tactile, c'est savoir naviguer sur la mer numérique. Mais tout le monde ne le sait pas ou ne le peut pas! Autant de personnes exclues des bénéfices du numérique.

**L'accessibilité de ces espaces numériques pour tous**

y compris les personnes en situation de handicap (visuel, auditif, moteur, mental, vieillissement, etc.) est **un enjeu essentiel** et pas seulement une obligation légale ou réglementaire. Elle doit être considérée comme la déclinaison pratique de nos valeurs mutualistes qui rejettent toute discrimination, et les technologies ne doivent pas exclure. Appliquer l'empreinte mutualiste aux initiatives numériques est gage à la fois de respect, de solidarité, de conformité.

**L'accession de tous au numérique, enjeu inclusif, est aussi un enjeu commercial**, un outil de maximisation des impacts d'usage dans nos contextes métiers et un facteur d'élargissement des populations cibles. Il est important de savoir également qu'améliorer l'accessibilité d'un site, c'est améliorer son référencement naturel.

Au sein du Groupe VYV, la direction Données et Stratégie numérique (DDSN), qui a à cœur de porter haut un programme sur l'éthique du numérique, la direction Développement durable (DDD), la direction Communication et le Centre d'expertise national des technologies

de l'information et de la communication pour l'autonomie (CENTICH) sont heureux et fiers de vous proposer ce **guide des bonnes pratiques visant à l'accessibilité des sites et applications pour les personnes en situation de handicap.** 

**Ce guide s'adresse à vous, directions métiers, designers, spécialistes de l'UX, webmasters, etc. qui souhaitez développer ou proposer un service numérique. Son objectif est de vous aider à vous poser les bonnes questions sur l'accessibilité et de vous donner des premières clefs d'application concrètes avant d'avoir recours à des compétences spécialisées.**

Non pas théorique mais fruit d'un minutieux travail d'audit, d'analyse et de synthèse réalisé par une équipe spécialisée et multidisciplinaire sur des sites, applications et initiatives numériques issus des entités du Groupe VYV, ce guide se veut **pratique, concret, avec une dimension immédiatement applicable**.

Nous vous souhaitons une bonne lecture et vous adressons d'ores et déjà un immense merci pour votre engagement à mettre en œuvre la lutte contre l'exclusion numérique.

### **PRÉAMBULE**

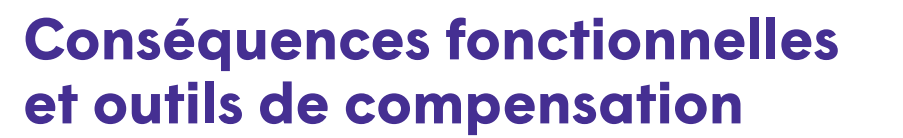

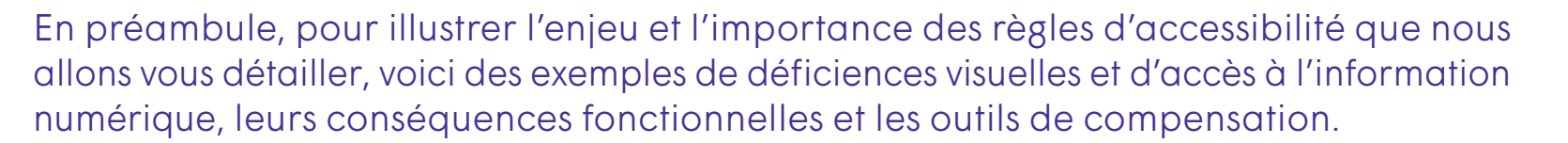

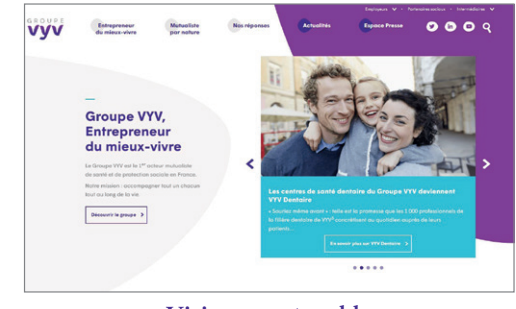

Altération de la sensibilité aux contrastes, de la discrimination, de la perception des détails fins, des formes, de la résistance aux éblouissements, de la vision des couleurs.

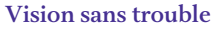

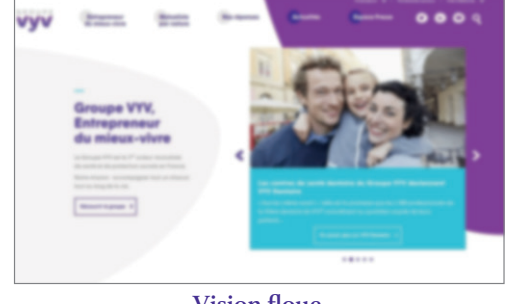

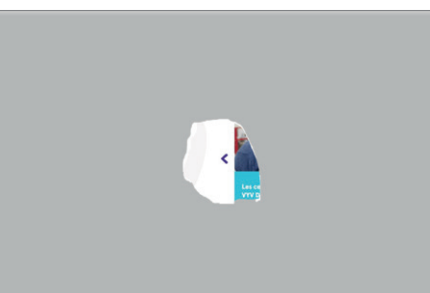

**Groupe VYV.** Entrepreneu du mieux-viv

 $G R O U P$ 

**Vision tubulaire**

**Vision floue Vision avec scotome central** 

Utiliser des aides techniques visuelles (logiciel de grossissement de caractères), tactiles (plage braille associée à des logiciels de revues d'écran) ou sonores (synthèse vocale).

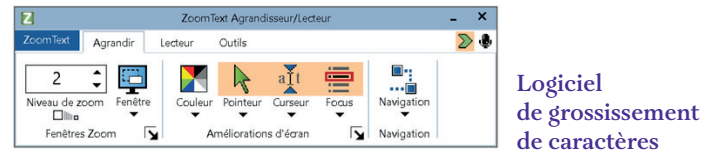

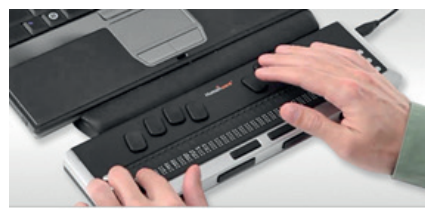

**Plage braille et revue d'écran ©Insidevision**

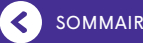

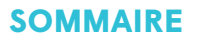

## **INTRODUCTION**

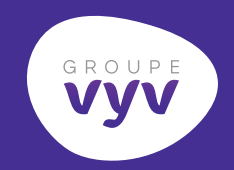

## **LES 10 RÈGLES INCONTOURNABLES**

- Respecter les balises titre et les sous-titres des pages
- 2 Renforcer les couleurs et les contrastes **TESTER LE CONTRASTE DES COULEURS**

Pour obtenir le niveau AA. Pour obtenir le niveau AAA.

**LES NIVEAUX D'ACCESSIBILITÉ WCAG 2.0**

- $3$  Permettre la lecture des images Un lien Une information courte/simple Une information longue/complexe
- 4 Permettre le réglage de l'affichage des textes

## **CONCLUSION**

## **ANNEXES « POUR ALLER PLUS LOIN »**

- 5 Prévoir un plan du site *Comment créer un plan de site HTML ?*
- $6$  Comprendre une vidéo ou un média audio sans le son
- Naviguer à l'aide du clavier *Rendre le parcours du focus séquentiel et logique sans piège clavier*
- 8 Prévoir des formulaires qui indiquent un contrôle de saisie
- 9 Comprendre les langues
- 10 Être conforme aux règles W3C

SOMMAIRE ACCESSIBILITÉ : GUIDE DES BONNES PRATIQUES

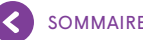

#### **INTRODUCTION**

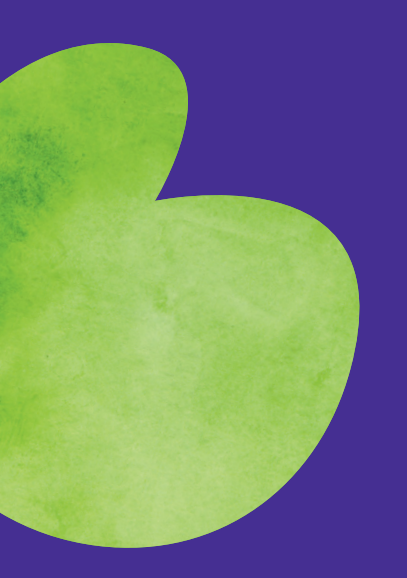

## **Que dit la loi ?**

### Un texte de référence : **le Référentiel général d'amélioration de l'accessibilité RGAA 4.1**

Dans lequel il est défini que :

**L'accessibilité numérique consiste à rendre les services de communication au public en ligne accessibles aux personnes handicapées, c'est-à-dire :**

### **Perceptibles**

Par exemple, faciliter la perception visuelle et auditive du contenu par l'utilisateur ; proposer des équivalents textuels à tout contenu non textuel ; créer un contenu qui puisse être présenté de différentes manières sans perte d'information ni de structure (par exemple avec une mise en page simplifiée).

### **Utilisables**

Par exemple, fournir à l'utilisateur des éléments d'orientation pour naviguer, trouver le contenu ; rendre toutes les fonctionnalités accessibles au clavier ; laisser à l'utilisateur suffisamment de temps pour lire et utiliser le contenu ; ne pas concevoir de contenu susceptible de provoquer des crises d'épilepsie.

### **Compréhensibles**

Par exemple, faire en sorte que les pages fonctionnent de manière prévisible ; aider l'utilisateur à corriger les erreurs de saisie.

### **Robustes**

Par exemple, optimiser la compatibilité avec les utilisations actuelles et futures, y compris avec les technologies d'assistance.

## **Vyv Le handicap en quelques chiffres en France**

GROUPE

#### 12 millions de personnes

soit plus d'un Français sur quatre, souffrent d'une incapacité, d'une limitation d'activité ou d'un handicap (26,4 %).

#### 10 millions de personnes ont des problèmes d'audition soit 16 %

de la population française.

1,7 million de personnes ont une déficience visuelle et 60 % ont plus de 60 ans.

3,5 millions de personnes sont touchées par une restriction de leur mobilité (650 000 personnes sont en fauteuil).

 $\boldsymbol{\Omega}$ 

#### 700 000 personnes

sont concernées par un handicap mental. Sources : Enquêtes HID INSEE de 2001 ; Drees 2014

À noter : En 2035, les personnes de 60 ans et plus représenteront 32 % de la population française. Les conséquences du vieillissement se manifestent, entre autres, par la presbytie (difficulté de lecture des petits caractères, besoin de lumière…) et la presbyacousie (perte progressive de l'audition entraînant des difficultés de compréhension de la parole).

Source : Projection de population à l'horizon 2070, INSEE 2016.

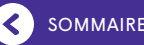

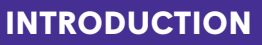

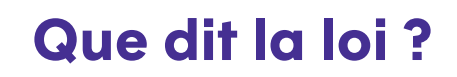

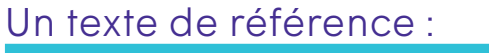

**le Référentiel général d'amélioration de l'accessibilité RGAA 4.1**

Les dispositifs de communication numériques, concernés par la loi, se doivent de faire une « déclaration d'accessibilité » qui comprend :

### **Un état de conformité :**

- **Conformité totale** : si tous les critères de contrôle du RGAA sont respectés ;
- **Conformité partielle** : si au moins 50 % des critères de contrôle du RGAA sont respectés ;
- **Non-conformité** : s'il n'existe aucun résultat d'audit en cours de validité permettant de mesurer le respect des critères ou si moins de 50 % des critères de contrôle du RGAA sont respectés.

### **Un signalement des contenus non accessibles,**

distingués selon qu'il s'agit de non-conformité avec le RGAA, de contenus exemptés ou de contenus soumis à dérogation pour charge disproportionnée. Dans ce dernier cas, les dérogations doivent être expliquées et motivées. Le signalement est assorti, le cas échéant, d'une présentation des alternatives accessibles prévues.

### **Des dispositifs d'assistance et de contact**

• Un mécanisme accessible (adresse électronique ou formulaire) pour permettre à toute personne de signaler à l'organisme concerné tout défaut d'accessibilité et à une personne handicapée de demander les informations correspondantes ou une solution alternative accessible.

### **La mention de la faculté pour la personne concernée de saisir le Défenseur des droits,**

en cas d'absence de réponse ou de solution, une fois les démarches effectuées via le mécanisme mentionné ci-dessus.

**Retrouvez maintenant les 10 règles incontournables pour une meilleure accessibilité numérique de vos dispositifs digitaux.**

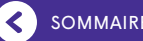

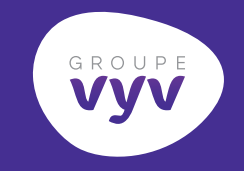

## **Respecter les balises titres et les sous-titres des pages**

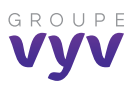

#### **Pourquoi ?**

Votre site comprend des balises titres de type H1 fort utiles pour Google. Mais, comme les personnes malvoyantes ne peuvent pas voir cette mise en forme, il faut revoir la structure de vos pages pour qu'elles soient restituées vocalement ou en braille. Le RGAA exige également une hiérarchie sans interruption dans les balises titre (pas de H3 sans H2 avant). Cette organisation est déjà préconisée par Google pour référencer votre site.

#### **Comment faire ?**

**<h1>**<a href=»/»><img src=»logo.svg» alt=»Groupe VYV entrepreneur du mieux vivre « /></a>**</h1>** […]

<**h2>**EGAMO, un label et une reconnaissance**</h2>** […]

**<h2>**Protéger et améliorer la vie, ensemble**</h2>** […]

**<h2>**Une présence à chaque instant**</h2>**  $\lceil \dots \rceil$ 

**<h2>**4 métiers aux services du mieux-vivre**</h2>** […]

**<h3>**Mutuelle et assurance**</h3>** […]

**<h3>**Services et assistance**</h3>** […]

**<h3>**Soins et accompagnement**</h3>** […]

**<h3>**Habitat et logement social**</h3>** […]

**Dans cet exemple de code HTML, la structure des titres est logique et exhaustive.**

#### **Accueil - Groupe VYV**

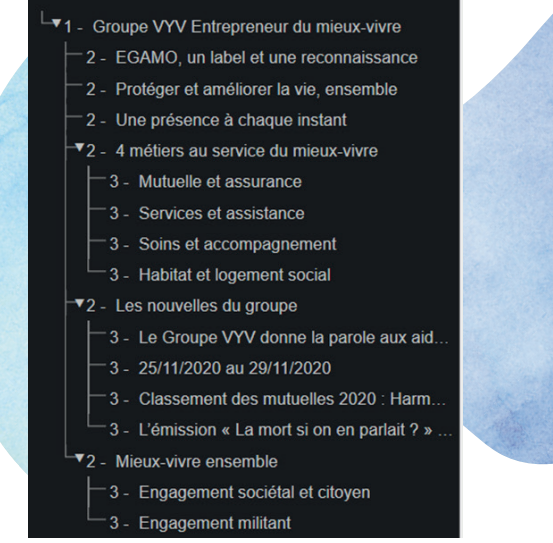

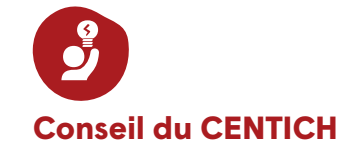

**Pour mettre en place une hiérarchie de titres logique et exhaustive, il faut imaginer que les titres forment la « table des matières » de la page. Est-elle logique ? Exhaustive ?** 

RÈGLE N° **1**

## **Renforcer les couleurs et les contrastes**

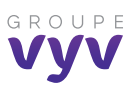

#### **Pourquoi ?**

Afin de faciliter la lecture pour les personnes daltoniennes ou malvoyantes, il est conseillé d'optimiser les contrastes entre le texte et l'arrière-plan. Vous pouvez utiliser des outils spécifiques comme Color Contrast Analyser par exemple.

Cet utilitaire graphique vous permet de modifier les contrastes et couleurs d'un texte et de son arrière-plan pour en améliorer la lisibilité.

#### **Comment faire ?**

#### **TESTER LE CONTRASTE DES COULEURS**

Cette application va vous permettre de vérifier que le contraste entre la couleur d'un texte et son arrière-plan est suffisamment grand pour que le texte soit correctement lu. Se base sur les recommandations WCAG 2.0.

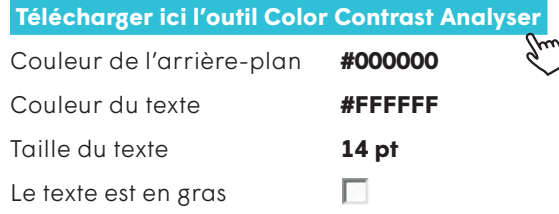

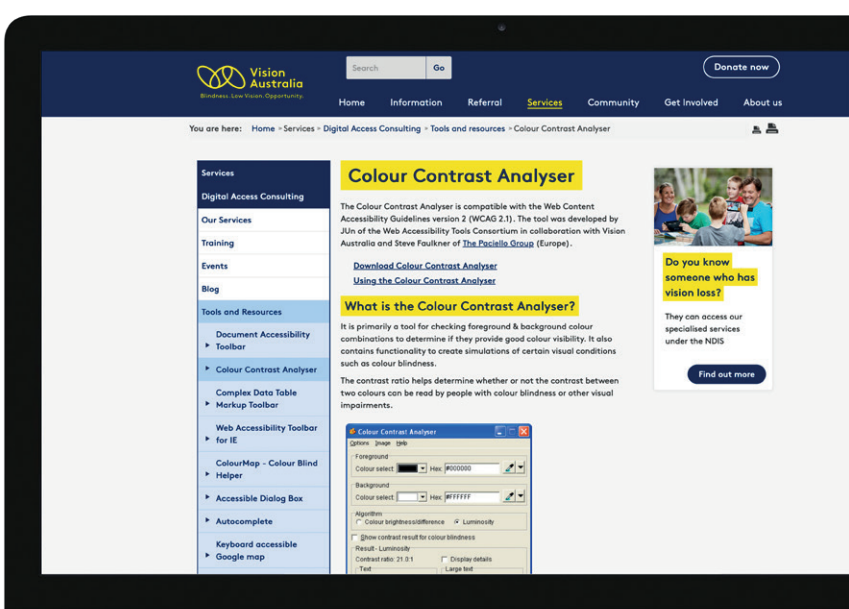

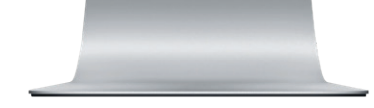

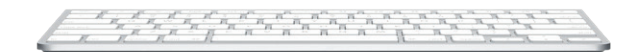

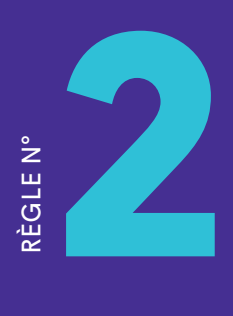

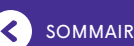

## **Renforcer les couleurs et les contrastes**

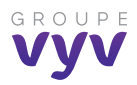

#### **TESTER LE CONTRASTE DES COULEURS**

#### **Pour obtenir le niveau AA**

Le texte (ou les images de texte informatif) d'au moins 18 points ou d'au moins 14 points gras devrait posséder un contraste de luminosité d'au moins 3 pour 1 avec son arrière-plan.

Sinon le texte (ou les images de texte informatif) devrait posséder un contraste de luminosité d'au moins 4,5 pour 1 avec son arrière-plan.

Aucune exigence de contraste pour le texte faisant partie d'un logo ou d'un nom de marque.

#### Couleur de Premier plan

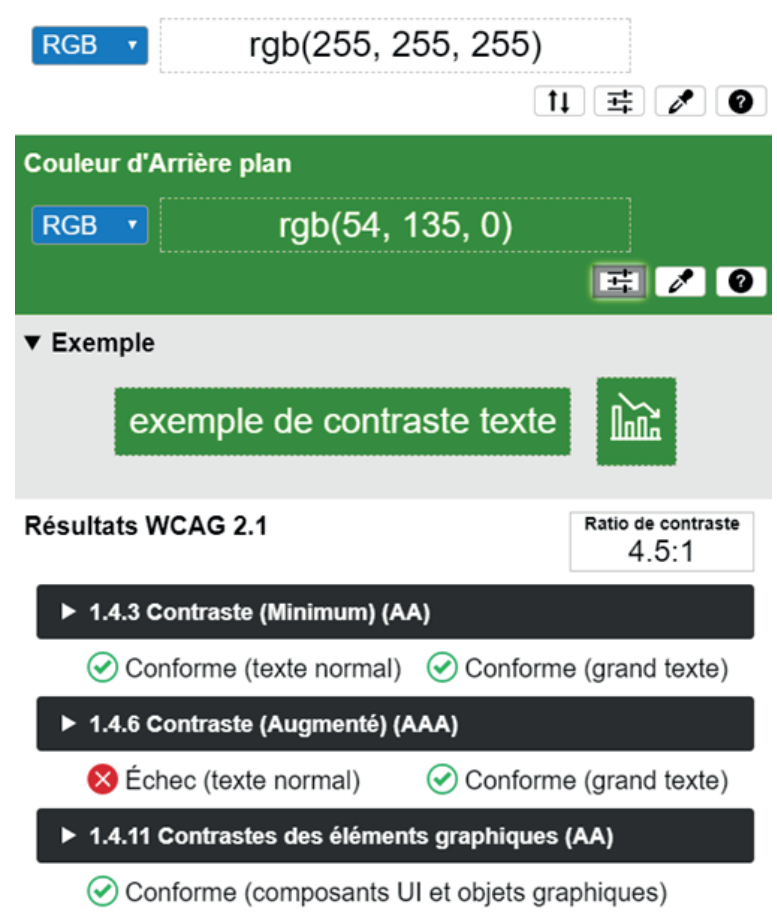

### En 2021, le « 100 % Santé » avance avec MGEN I

En plus des soins déjà remboursés à 100 % depuis 2020, le « 100 % Santé » intègre à partir du 1er janvier 2021 un Reste à charge zéro sur les appareils dentaires amovibles ainsi que sur une sélection d'aides auditives.

En savoir +

**Exemple ci-dessus du choix de couleur vert pour avoir un ratio de 4,5 (Niveau AA) :** 

**Le pavé texte à droite n'est pas assez contrasté. Pour le niveau AA sur le petit et le grand texte, il faudrait modifier le fond par un fond plus dense (minimum RGB 54.135.0).**

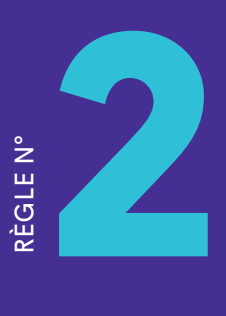

## **Renforcer les couleurs et les contrastes**

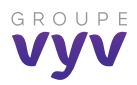

#### **TESTER LE CONTRASTE DES COULEURS**

#### **Pour obtenir le niveau AAA**

Le texte (ou les images de texte informatif) d'au moins 18 points ou d'au moins 14 points en gras devrait posséder un contraste de luminosité d'au moins 4,5 pour 1 avec son arrière-plan.

Sinon le texte (ou les images de texte informatif) devrait posséder un contraste de luminosité d'au moins 7 pour 1 avec son arrière-plan.

Aucune exigence de contraste pour le texte faisant partie d'un logo ou d'un nom de marque.

#### Couleur de Premier plan

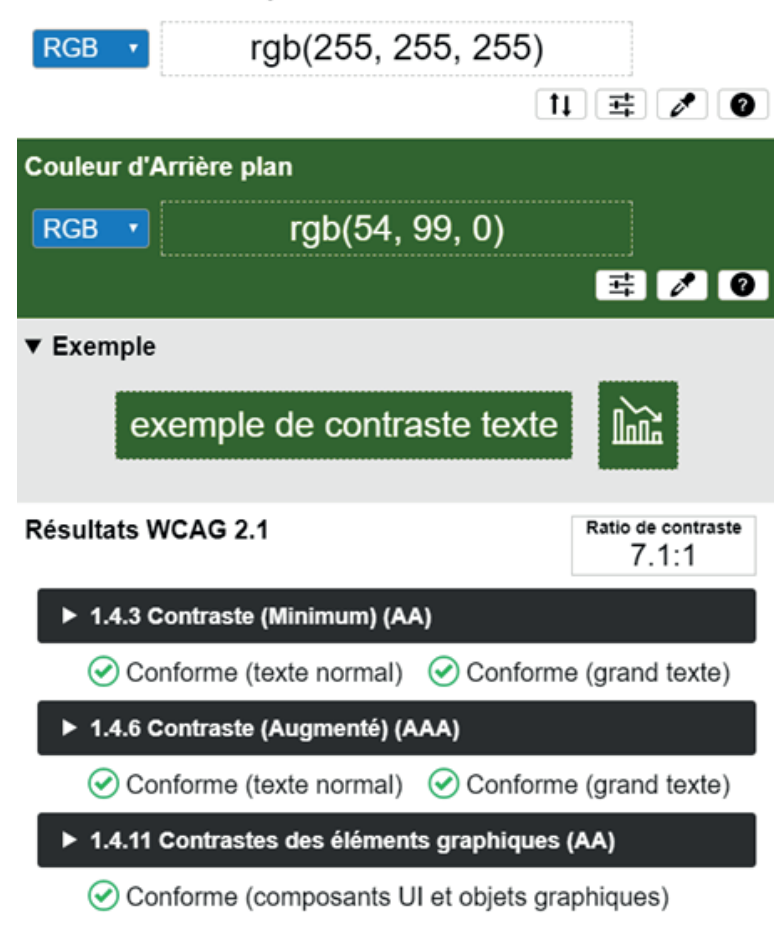

### En 2021, le « 100 % Santé » avance avec MGEN I

En plus des soins déjà remboursés à 100 % depuis 2020, le « 100 % Santé » intègre à partir du 1er janvier 2021 un Reste à charge zéro sur les appareils dentaires amovibles ainsi que sur une sélection d'aides auditives.

En savoir +

**Exemple ci-dessus du choix de couleur vert pour avoir un ratio de 7 (Niveau AAA) :**

**Le pavé texte à droite n'est pas assez contrasté. Pour le niveau AAA sur le petit et le grand texte, il faudrait modifier le fond par un fond plus dense (minimum RGB 54.99.0).**

SOMMAIRE ACCESSIBILITÉ : GUIDE DES BONNES PRATIQUES PRATIQUES

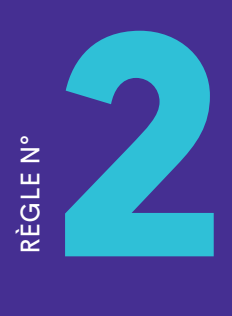

## **Renforcer les couleurs et les contrastes**

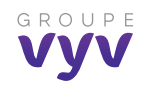

#### **LES NIVEAUX D'ACCESSIBILITÉ WCAG 2.0**

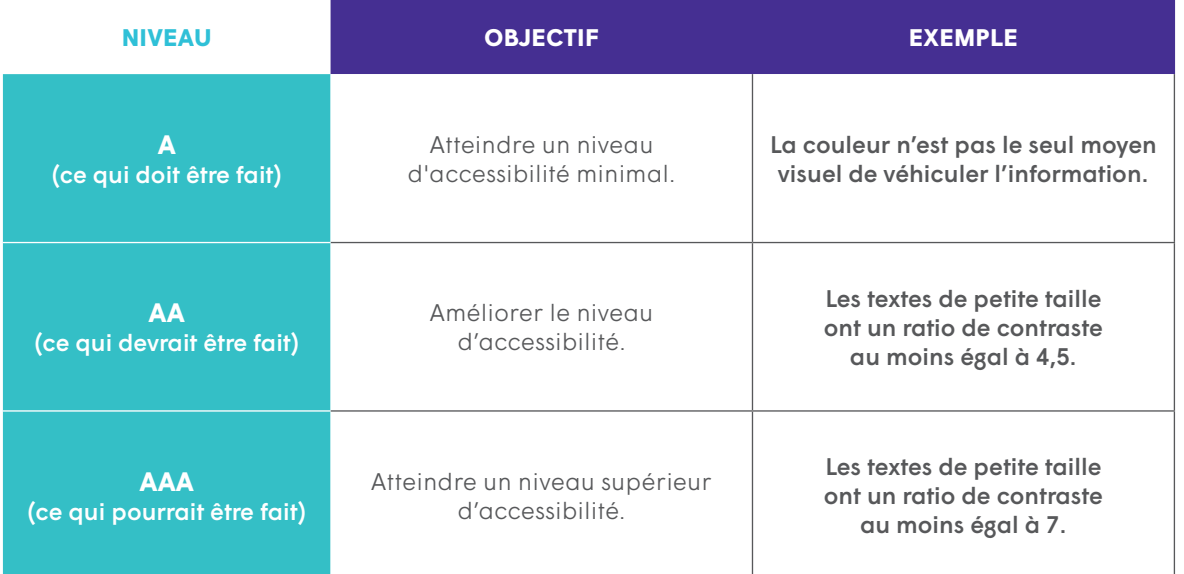

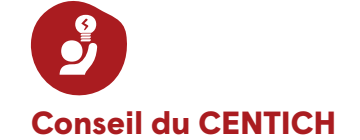

**En cas de doute sur un contraste, c'est que le contraste est probablement insuffisant, il ne faut alors pas hésiter à le renforcer.**

## **Permettre la lecture des images**

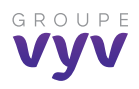

#### **Pourquoi ?**

La norme RGAA exige que toutes les images importantes de votre site bénéficient de balises ALT renseignées. Ces contenus vont permettre aux personnes malvoyantes, grâce à un système d'audiodescription, de comprendre le sens de chaque image. **À noter : l'importance de ces balises en matière de référencement pour permettre de bénéficier d'une alternative texte lorsque le navigateur n'affiche pas les images.**

#### **Comment faire ?**

#### **Un lien**

Si l'image est cliquable, il faut écrire quelque chose pour identifier le contenu ou la fonction du lien tout comme vous feriez si vous ajoutiez un lien textuel : *alt= « Intitulé du lien »*.

#### **Une information courte/simple**

Si l'information présente dans l'image peut être transmise avec une alternative texte courte, utilisez alors cela comme alternative texte : *alt= « Alternative texte courte »*.

Si vous utilisez une légende pour l'image, ne répétez pas la légende dans l'alternative texte, mais utilisez plutôt un court intitulé. Ainsi, un utilisateur de lecteur d'écran saura que la légende est reliée à l'image, mais n'aura pas à entendre la légende deux fois.

#### **Une information longue/complexe**

Si le contenu est plus long ou plus complexe ou si l'alternative texte demande une structure particulière, vous devez fournir une alternative texte longue. Cela peut être fait :

**•** Soit sur la même page que l'image (tout comme cela a été fait ici).

- Soit sur une nouvelle page liée depuis :
- la page où est utilisée l'image (par exemple, nous aurions pu ajouter un lien après l'image de cette page en indiquant « Version textuelle du graphique »),
- l'image elle-même, grâce à l'attribut longdesc : longdesc=»texte-graphique.html».

MUTEX

#### **Conseil du CENTICH**

- **1. Efforcez-vous de répondre à la question « Quelle information est véhiculée par l'image ? ».**
- S'il s'agit d'une image d'illustration => laisser l'alternative vide.
- Si l'image contient du texte, assurez-vous que celui-ci apparaît dans l'alternative.
- L'alternative se doit d'être concise (une ou deux phrases maximum).

QUI SOMMES-NOUS ? VALEURS & AMBITIONS REJOIGNEZ-NOUS ACTUA

• Si une description détaillée est nécessaire (carte géographique, diagramme, etc.), renseigner une brève description dans l'alternative textuelle et élaborez une analyse complète dans la description détaillée.

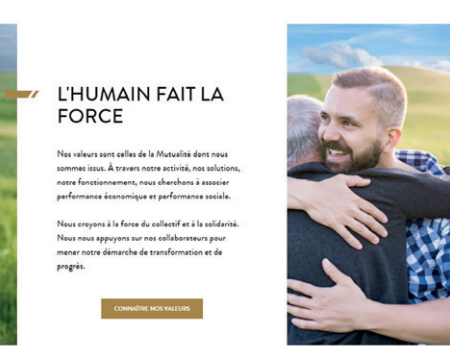

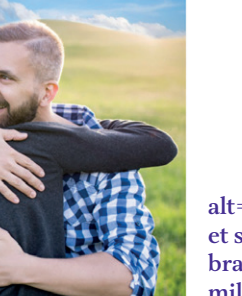

**alt= « Un homme et son père dans les bras l'un de l'autre au milieu d'une plaine »**

**2. Faites tester vos alternatives textuelles par une tierce personne, un collègue, pour vérifier la pertinence de celles-ci.**

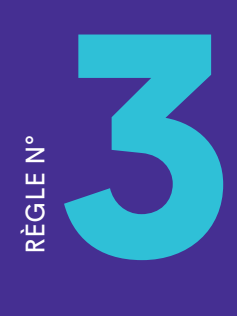

## **Permettre le réglage de l'affichage des textes**

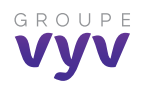

#### **Pourquoi ?**

Vous devez offrir à vos visiteurs la possibilité d'agrandir le corps des polices de caractères sans perte de lisibilité et d'information. Pour être conforme au référentiel d'accessibilité, vos contenus doivent rester lisibles avec une taille du texte augmentée à 200 %.

#### **Comment faire ?**

Permettre à l'utilisateur d'agir 2 fois sur le redimensionnement n'est pas une règle d'accessibilité. Ce facteur « 2 » correspond au niveau de zoom des utilisateurs qui en ont besoin sans avoir nécessité, par ailleurs, de recourir à une aide technique telle qu'une loupe (le cas le plus concret est la presbytie). C'est le plus grand agrandissement possible dans certains navigateurs, et le minimum acceptable pour l'accessibilité, qu'il faut tendre à pousser le plus près possible du seuil où la dégradation devient trop importante.

Conserver le design sur ce palier de zoom n'est pas une règle d'accessibilité : il n'est pas dit que le design doit être respecté à quelque niveau de zoom que ce soit, mais qu'il ne doit pas y avoir de perte d'information, ce qui est tout à fait différent.

Éviter systématiquement l'apparition du scroll n'est pas une règle d'accessibilité : le scroll ne doit pas être évité ; il faut, au contraire, s'assurer que son utilisation est possible pour éviter les pertes d'information.

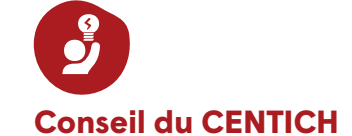

**L'agrandissement de la taille des caractères est un élément que vous devez intégrer dès la conception du design, notamment lorsque vous définissez les structures de votre page et les méthodes CSS pour y parvenir.** 

Il n'y a pas de limite au zoom, mais un minimum à garantir (dans l'idéal 200 % et, dans tous les cas, 150 % correspondant à « très grande » pour certains navigateurs).

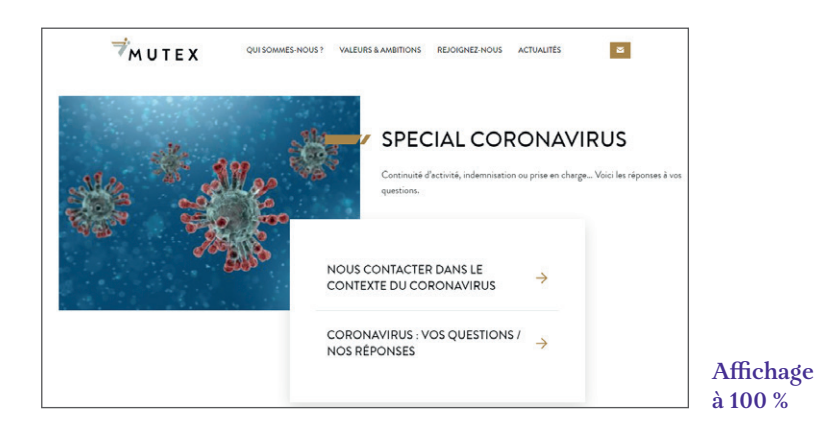

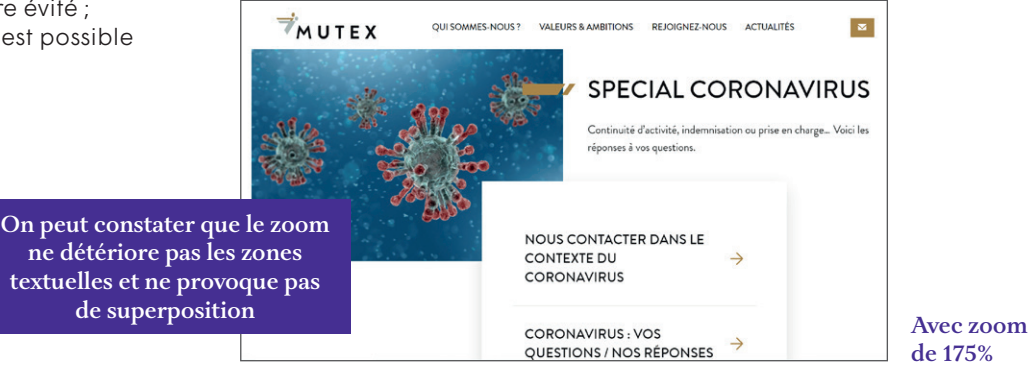

RÈGLE N°

## **Prévoir un plan du site**

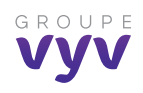

#### **Pourquoi ?**

Un plan de site (sitemap) est un fichier qui contient des informations sur la page, vidéos et autres fichiers présents sur votre site, et dans lequel vous indiquez les liens entre ces fichiers. Google se sert de ce fichier pour explorer plus intelligemment votre site.

La norme RGAA recommande l'utilisation d'un plan de site pour rendre accessible l'ensemble de la navigation de votre site. Il existe de nombreuses façons de créer un plan de site. La plupart des CMS proposent les outils nécessaires pour créer un plan de site. Sinon, vous pouvez utiliser un générateur de plan de site, puis télécharger le fichier à la racine de votre serveur via un programme FTP et le soumettre à Google.

**Comment faire ?** 

#### **Comment créer un plan de site HTML ?**

Il existe plusieurs façons de créer un plan de site : à l'aide d'une extension, à l'aide d'outils en ligne ou manuellement. Quelle que soit la méthode que vous utiliserez, une fois que votre plan de site est terminé, n'oubliez surtout pas de le soumettre à Google Search Console pour qu'il soit indexé.

#### **Installez une extension dans votre CMS**

C'est sans doute la solution la plus simple et la plus fiable si vous n'êtes pas bilingue en HTML ! En quelques clics, votre extension sera installée et vous pourrez alors générer un plan du site parfaitement opérationnel et adapté à vos besoins.

#### **Ajouter un plan de site manuellement**

Si votre site contient peu de pages (100 ou moins), vous pouvez créer un plan du site manuellement. Voici comment faire :

- **1.** Commencez par faire la liste de tous les liens présents sur votre site Web.
- **2.** Ensuite, organisez et classez vos liens en fonction des rubriques et des sous-rubriques.
- **3.** Avant de passer au code, supprimez les liens moins importants ou sans valeur en termes de référencement.

<li>Lorem ipsum dolor sit amet</li> <li>Consectetur adipiscing elit</li> <li>Integer molestie lorem at massa</li> <li>Facilisis in pretium nisl aliquet</li <li>Nulla volutpat aliquam velit <li>Phasellus iaculis neque</li> <li>Purus sodales ultricies</li>

<li>Vestibulum laoreet porttitor sem< <li>Ac tristique libero volutpat at</  $\langle$ /ul>  $\langle$ /1i>

<li>Faucibus porta lacus fringilla vel</l  $\langle$ li>Aenean sit amet erat nunc $\langle$ /li>  $S$ Frot nonttiton lonomy

Un plan du site n'est ni plus ni moins qu'une liste de liens. Voici un exemple de liste écrite au format HTML :

**Créer un plan de site HTML à la main est certes plus contraignant mais cela vous permettra de vous affranchir d'une mise en page imposée par une extension et vous donnera plus de liberté en termes de créativité.**

#### **Utiliser un outil en ligne**

Dernier recours, mais moins recommandé, Il existe de nombreux outils en ligne qui permettent de générer des plans de site au format HTML. Attention, ces outils peuvent collecter une quantité importante de données concernant votre site, votre activité et vous-même.

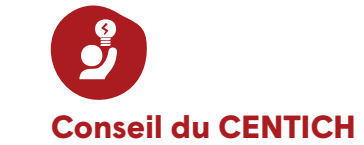

**Sans une arborescence de site solide, un site internet n'est qu'un ensemble de pages et d'articles de blog complètement désorganisé. Les internautes ont besoin de cette architecture pour naviguer d'une page à l'autre et comprendre où trouver l'information. C'est un élément déterminant de l'expérience utilisateur (UX).** 

Les moteurs de recherche utilisent également la structure de votre site pour déterminer quel contenu est important et ce qui est moins pertinent, faisant de l'arborescence du site un enjeu majeur du référencement naturel (SEO). Meilleure est la structure de votre site, meilleures sont vos chances de vous positionner sur la première page de Google.

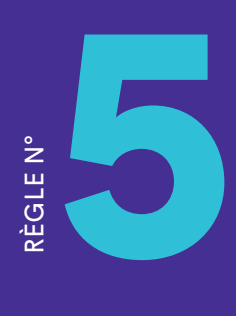

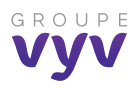

## **Comprendre une vidéo ou un média audio sans le son**

#### **Pourquoi ?**

Dans le cadre de la création des contenus, afin de faciliter la lecture des fichiers audio par les personnes sourdes et malentendantes, vous devez prévoir une version écrite de ces contenus. Pour les fichiers vidéo, il faut prévoir des soustitres qui pourront être activés ou désactivés depuis le lecteur vidéo. Les sous-titres sont disponibles sur les vidéos si l'auteur les a prévus. Sinon, sur certaines vidéos, YouTube les fournit automatiquement.

### **Comment faire ?**

#### **Comment créer un plan de site HTML ?**

- **1.** Faire précéder tous les médias d'un titre.
- **2.** Accompagner chaque vidéo d'une transcription textuelle ou d'une audiodescription synchronisée.
- **3.** Fournir des sous-titres synchronisés pour chaque vidéo.
- **4.** S'assurer que les dialogues sont suffisamment audibles (attention aux musiques en fond sonore).
- **5.** Accompagner chaque vidéo d'une traduction en langue des signes si possible.
- **6.** Ne pas déclencher de média automatiquement.
- **7.** Fournir un lien clairement identifié permettant d'accéder à l'alternative accessible des médias non temporels (un média non temporel est un média qui ne se déroule pas dans le temps. Par exemple : une carte interactive, un diaporama ou une application Flash. Un média non temporel peut contenir un média temporel. Par exemple : un lecteur Flash permet de consulter une liste de vidéos).

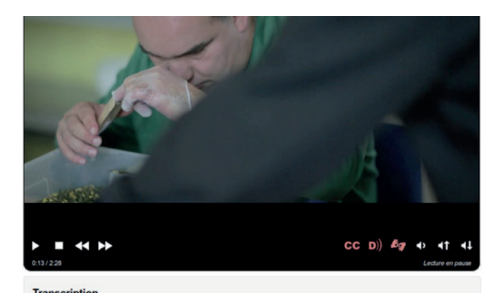

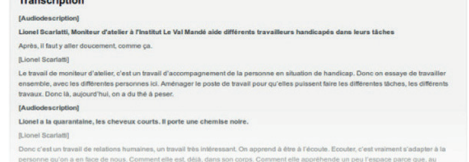

**Ci-contre, un exemple de transcription textuelle située directement sous la vidéo (Retrouvez cet exemple sur le site du FIPHFP)**

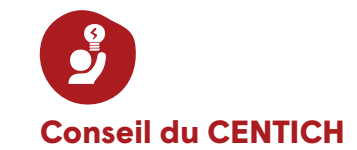

**Un menu associé au média et clairement identifiable doit permettre au minimum de contrôler le démarrage et l'arrêt de la lecture.**

**Il est recommandé d'y associer également : une barre de progression, la durée totale du média, un moyen de contrôle du volume sonore.**

**Dans ce menu peuvent également apparaître des liens permettant d'accéder aux alternatives (transcription, sous-titres...).**

SOMMAIRE ACCESSIBILITÉ : GUIDE DES BONNES PRATIQUES PRATIQUES PRATIQUES PRATIQUES

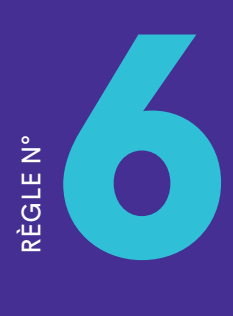

## **Naviguer à l'aide du clavier**

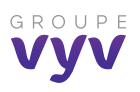

#### **Pourquoi ?**

Si l'internaute ne peut pas utiliser la souris de son ordinateur, il doit être alors possible pour lui de naviguer sur le site sans utiliser la souris mais à l'aide de la navigation par tabulation. Cela lui permet de se déplacer d'élément en élément. Un élément étant soit un lien soit une zone de formulaire (champ texte, liste déroulante, case à cocher, etc.).

#### **Comment faire ?**

**Rendre le parcours du focus séquentiel et logique sans piège clavier**

#### **Procédures**

- **1.** Désactiver les styles de pages sous Firefox > Affichage > Style de la page > Aucun style.
- **2.** Parcourir la page au clavier à l'aide de la touche tab.

#### **À vérifier**

Vérifier que l'ordre de prise de focus pour les éléments interactifs (boutons, liens, champs de formulaires) est cohérent et logique (souvent équivalent à l'ordre visuel, haut-bas, gauche-droite).

### **Résultats**

Le parcours clavier à travers la page est logique et fait sens, sans piège clavier. **Conseil du CENTICH** 

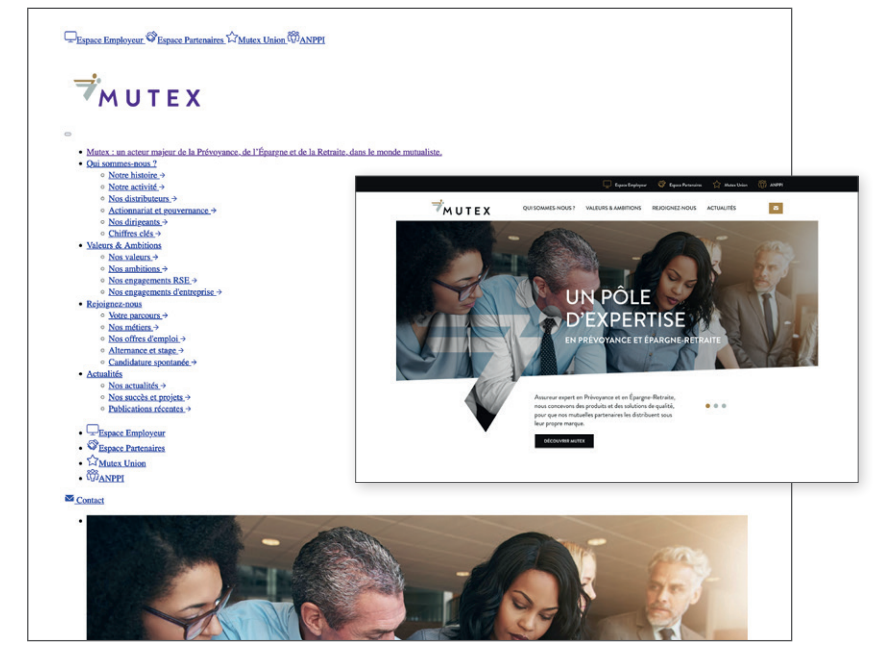

#### **Ci-dessus, le site Mutex avec et sans styles affichés.**

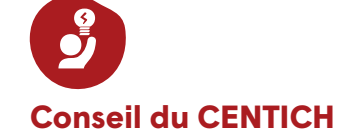

**S'assurer que l'ordre dans lequel on accède aux éléments par la tabulation reste cohérent lorsqu'on manipule le focus avec JavaScript.**

**Vérifier impérativement qu'il n'existe aucun piège au clavier et que l'utilisateur peut toujours accéder à l'élément suivant ou précédent avec la touche de tabulation.**

## **Prévoir des formulaires qui indiquent un contrôle de saisie**

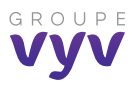

#### **Pourquoi ?**

L'utilisateur malvoyant doit pourvoir être alerté si les champs d'un formulaire sont incorrects ou incomplets. Il doit aussi comprendre quels sont les champs obligatoires.

#### **Comment faire ?**

Sur chaque formulaire, les champs obligatoires doivent être clairement indiqués :

**Un signe distinctif** (symbole « \* », mention « (obligatoire) », etc.) doit être prévu dans l'intitulé de chaque champ obligatoire.

Dans le cas où un symbole est utilisé pour déclarer les champs obligatoires, **une légende** placée au début du formulaire doit annoncer la fonction de ce dernier.

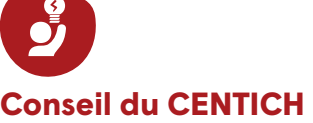

#### **Chaque fois qu'un formulaire est susceptible de renvoyer des erreurs, les éléments suivants doivent être prévus :**

- des messages d'erreur explicites ;
- des suggestions de correction, si nécessaire.

#### **Les messages d'erreur doivent être explicites. C'est-à-dire qu'à la lecture du seul message d'erreur :**

- le champ concerné doit être identifiable ;
- la cause de l'erreur doit être compréhensible ;
- des suggestions de correction doivent être prévues dès lors qu'une erreur est due à un format de saisie incorrect.

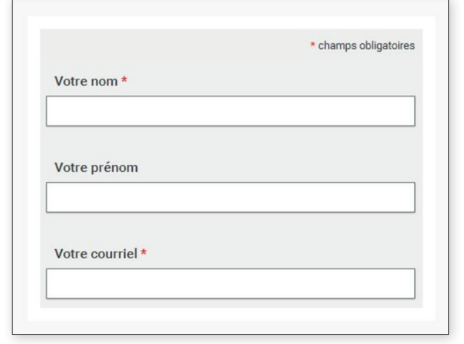

**Dans cet exemple, les champs obligatoires sont annoncés par un astérisque dont la signification est annoncée au début du formulaire via une mention « \*champs obligatoires ».**

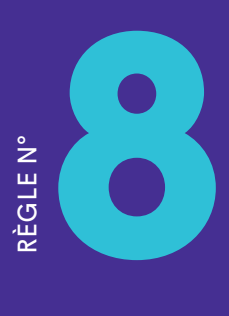

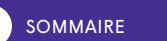

## **Comprendre les langues**

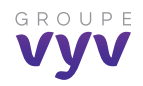

#### **Pourquoi ?**

Le RGAA doit permettre à l'utilisateur de savoir dans quelle langue les contenus du site sont proposés et, s'il s'agit d'une langue étrangère, celui-ci doit pouvoir bénéficier d'un système d'assistance pour comprendre les messages.

#### **Comment faire ?**

En HTML, la langue de traitement d'un texte est spécifiée à l'aide de l'attribut « Lang ». Cet attribut peut être utilisé pour spécifier la langue de la totalité de la page ainsi que la langue des fragments où celle-ci est modifiée.

<html lang="fr">

 $\frac{1}{2}$ 

<p>Le titre du livre est "<cite lang="el">Κάνοντας τον Παγκόσμιο Ιστό πραγματικά Παγκόσμιο</cite>".</p>

Ce besoin de précision a des implications sur la manière de déclarer la langue de traitement du texte. C'est la raison pour laquelle l'attribut « Lang » autorise la spécification d'une seule langue.

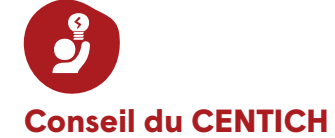

**Il existe des exceptions à cette règle. Les changements de langue ne sont en effet pas à déclarer pour :**

**• les noms propres ;**

- **les mots d'origine étrangère intégrés dans le dictionnaire de la langue principale ;**
- **tous les mots d'origine étrangère mais qui se prononcent et se comprennent correctement avec l'accent de la langue principale.**

**Par exemple, on ne déclarera pas de changement de langue sur les mots suivants : Week-end, Parking, Facebook, Winston Churchill, Podcast.**

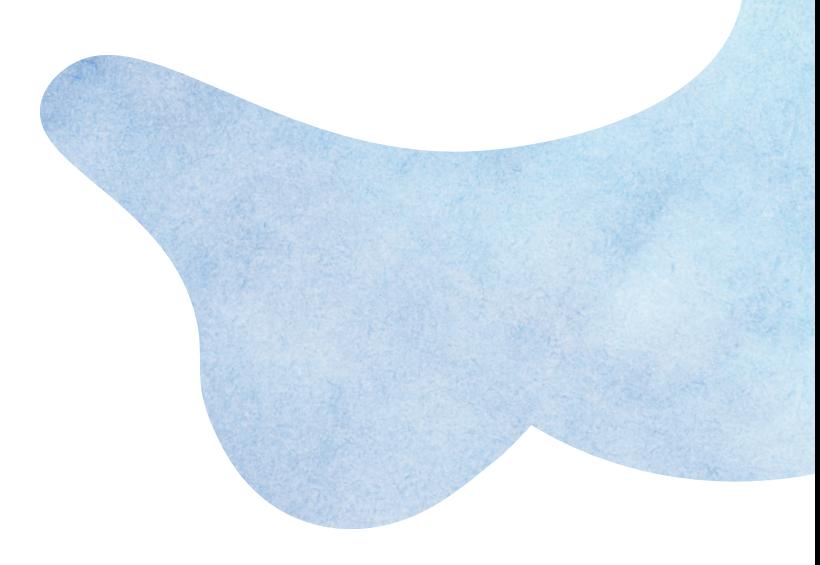

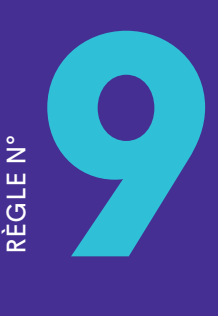

## **Être conforme aux règles W3C**

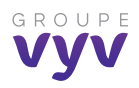

#### **Pourquoi ?**

Le W3C est un organisme à but non lucratif créé en 1994 dont le but est de standardiser les langages web afin de garantir un maximum de compatibilité des sites internet et des navigateurs à travers le monde. Un site web doit donc répondre aux règles du W3C. Pour respecter les règles du RGAA il faut aussi être conforme aux règles du W3C.

En résumé, en respectant les règles du RGAA, vous facilitez l'accessibilité de votre site web aux personnes en situation de handicap mais, comme Google favorise les sites qui respectent les règles RGAA, vous optimisez également votre référencement.

 **Explication des règles W3C** 

#### **Comment faire ?**

#### **Les 6 bonnes pratiques :**

- **1.** Faire l'audit et la déclaration de conformité de son site et application.
- **2.** Établir un plan d'action avec un schéma pluriannuel.
- **3.** Mettre en place ces actions avec un plan et bilan annuel.
- **4.** Rendre accessibles les contenus annexes.
- **5.** Sensibilisation et formation des différents métiers à l'accessibilité.
- **6.** Nommer un référent en matière d'accessibilité au sein de votre entreprise.

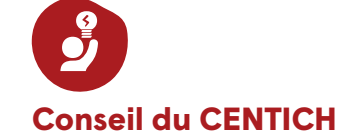

**La vérification après-coup étant une mauvaise idée, il est préférable de faire les tests dès la conception du site à mesure que les composants sont créés et intégrés (menus, formulaires…).**

Idéalement, les vérifications se font pendant toute la durée du projet avec des tests pour ensuite terminer par un test final de validation.

L'étape ultime, dite « recette », consiste à effectuer une vérification complète avant la mise en ligne. Ici, il est question de vérifier et corriger (avant la mise en ligne).

#### **Dans le cadre d'une campagne d'accessibilité, les tests de validation doivent devenir un vrai réflexe et la pratique régulière d'audits est très importante pour reconnaître un site conforme.**

Les concepteurs de sites utilisent des outils spécifiques pour réaliser les tests techniques. Pour ce qui est des contenus et de la partie rédactionnelle, on préférera l'intervention humaine (responsables éditoriaux) qui est plus efficace, voire indispensable.

**10**

RÈGLE N°

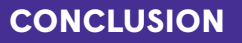

## **Conclusion**

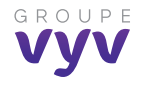

Ce guide n'est qu'une **première étape** pour s'inscrire dans la démarche d'un **site web accessible et inclusif a minima**. Il n'est pas exhaustif mais permet de poser les bases pour aller plus loin et peut être amené à évoluer en fonction de la réglementation.

Il permet aux porteurs de projets numériques de se poser les bonnes questions en termes d'accessibilité numérique, mais également en termes de « cohérence accessibilité » avec l'ensemble des projets et des autres dispositifs numériques existants.

Afin de garantir la cohérence de vos projets avec l'architecture numérique des marques et l'architecture numérique du groupe, il est important de mobiliser et d'associer la direction de la Communication en amont de vos projets pour un accompagnement.

**Lien vers les « essentiels du digital »**

Pour avoir un niveau d'accessibilité plus élevé que celui décrit dans ce guide et pour être plus « éthique by design », il faudra envisager un plan pluriannuel d'évolutions et une trajectoire accessibilité à 3 ans.

#### **Lien vers annexe**

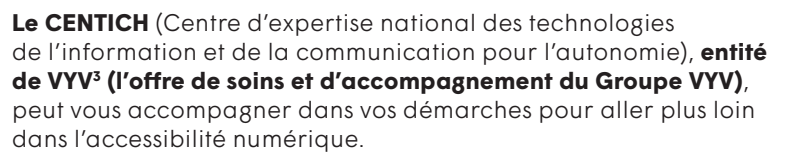

**Lien vers CENTICH**

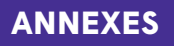

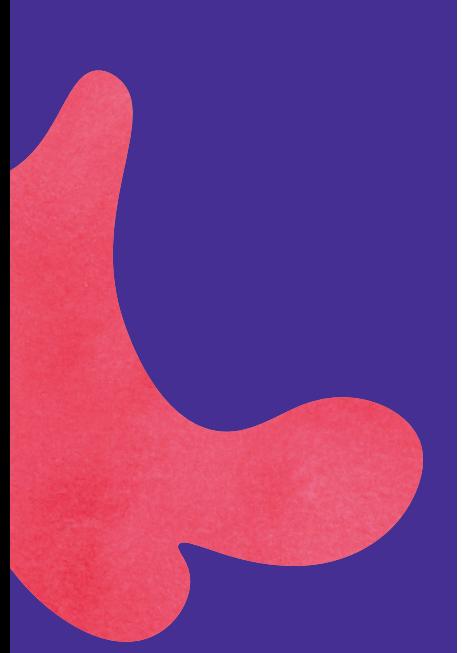

## **Annexes « pour aller plus loin »**

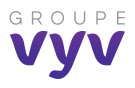

#### **1. BIBLIOGRAPHIE**

*(autres recommandations à suivre…)*

#### **Ouvrages**

- *Principes universels du design*, William Lidwell, Kritina Holden & Jill Butler (Eyrolles, 2011)
- The Design of Everyday Things, Don Norman (Basic Books, 2011)
- *100 Things Every Designer Needs to Know about People*, Susan Weinschenk (New Riders, 2011)
- *Cours en ligne « Gestalt Psychology and Web Design : the Ultimate Guide »*, proposé par l'Interaction Design Foundation,

**https://www.interaction-design.org/courses/gestalt-psychology-and-web-design-the-ultimate-guide** 

**•** *Ergonomie web et UX Design, pour une conception centrée utilisateur*, Amélie Bouchet (Eyrolles, 2020)

#### **2. PRÉSENTATION CENTICH**

**3. « LES ESSENTIELS DU DIGITAL »**

#### **4. FICHES PRATIQUES**

Dans un second temps, nous viendrons compléter ce guide avec des fiches pratiques supplémentaires

 $\mathscr{S}_{\mu\nu}$ 

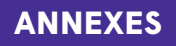

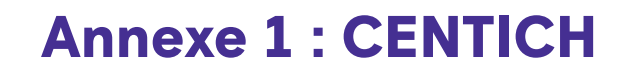

*Centre d'expertise national des technologies de l'information et de la communication pour l'autonomie et la santé*

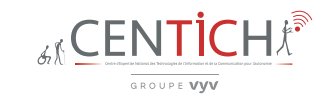

## **Faciliter l'innovation en associant tous les acteurs de la chaîne de valeur, des besoins aux usages**

Le CENTICH est un service de VYV<sup>3</sup> Pays de la Loire créé à l'initiative de la CNSA pour promouvoir les technologies pour l'autonomie et la santé en France.

Living-Lab axé sur l'innovation dans l'autonomie et la santé, le CENTICH dispose d'un écosystème, de l'expertise et des outils, pour accompagner, cocréer, tester, évaluer, valider et soutenir le cas échéant le modèle économique.

Dans le cadre de nos activités au sein du groupe et de manière générale sur le plan national et européen, nous intervenons en qualité de prestataire, partenaire ou membre d'un consortium de recherche dans trois axes d'intervention :

**1. Assistance à maîtrise d'ouvrage pour le développement de l'innovation en autonomie et en santé** 

 **LENA EHPAD CONNECTÉ PHILÉMON** 

- **2. Évaluation et développement de produits et de services.**
- **3. Développement de services d'intérêt général**

 **TECHNICOTHÈQUE** 

Le CENTICH est membre de plusieurs réseaux et sociétés savantes :

- Régionales en étant membre et/ou administrateur de clusters, gérontopole ou pôle de compétitivité (Gérontopole des Pays de la Loire, Atlanpôle Bio Thérapie, Images et Réseaux, Angers Technopole…).
- Nationales avec notamment la Société française de gérontechnologies SFTAG et le Forum des Living Labs en santé.
- Européennes en étant depuis 2013 site de référence européen pour un vieillissement actif et en bonne santé **EIP AHA**, membre fondateur du réseau de coopération des sites de référence européens RSCN.
- Internationales en étant notamment membre de l'International Society of Gerontechnology ISG et administrateur du chapitre francophone de cette société savante.

Depuis 2010, le CENTICH gère plusieurs projets/prestations/ accompagnements par an, des besoins aux usages, tels que le Dispositif renforcé d'accompagnement à domicile PHILEMON publié au Journal officiel et financé par l'Assurance maladie à travers la loi de financement de la sécurité sociale pour 2018 qui a introduit, en son article 51, un dispositif permettant d'expérimenter de nouvelles organisations en santé reposant sur des modes de financement inédits.

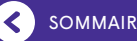

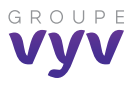

### **ANNEXES**

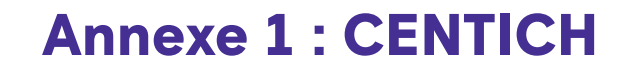

*Centre d'expertise national des technologies de l'information et de la communication pour l'autonomie et la santé*

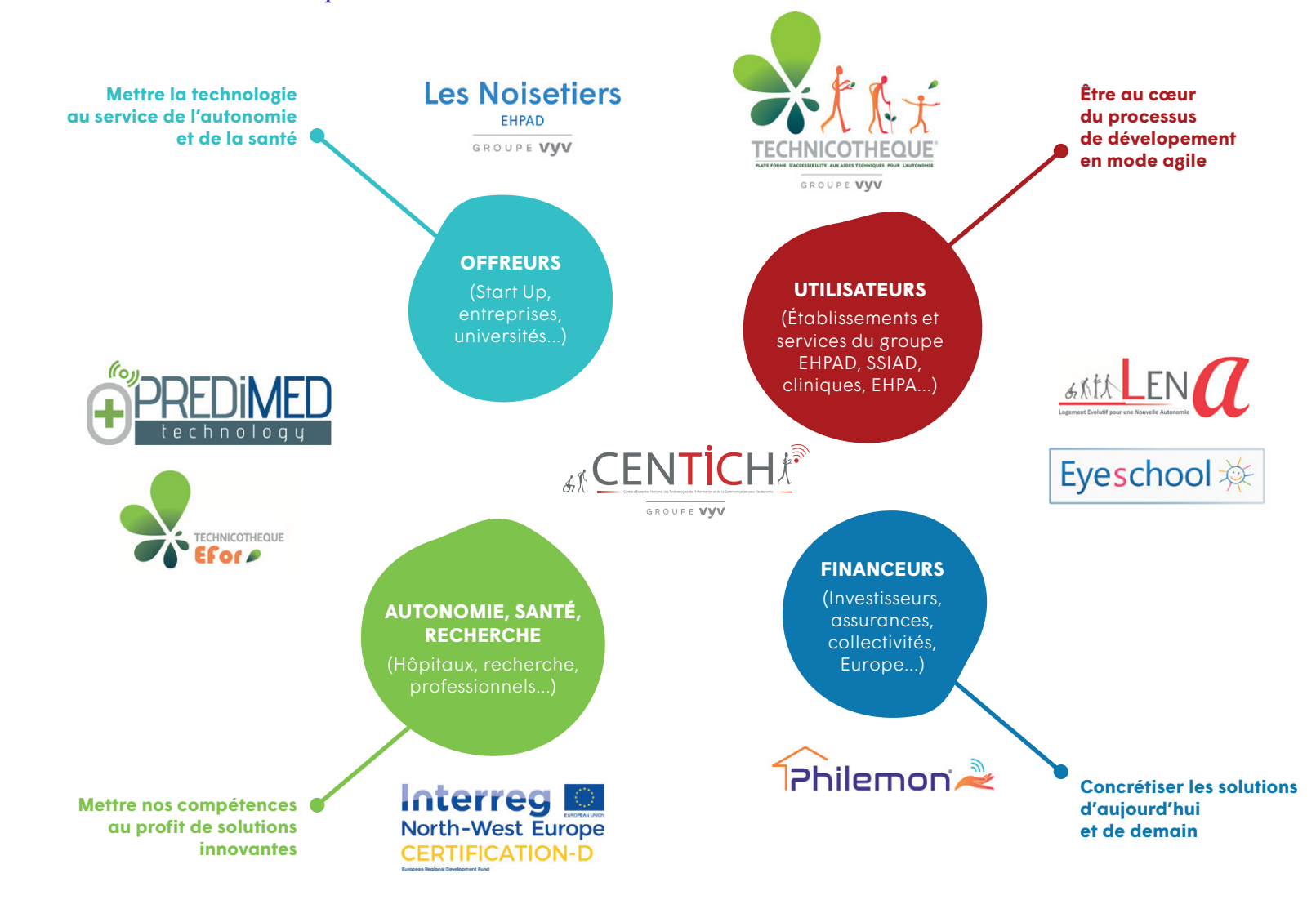

**Pour contacter le CENTICH : sylvie.herve@centich.fr**

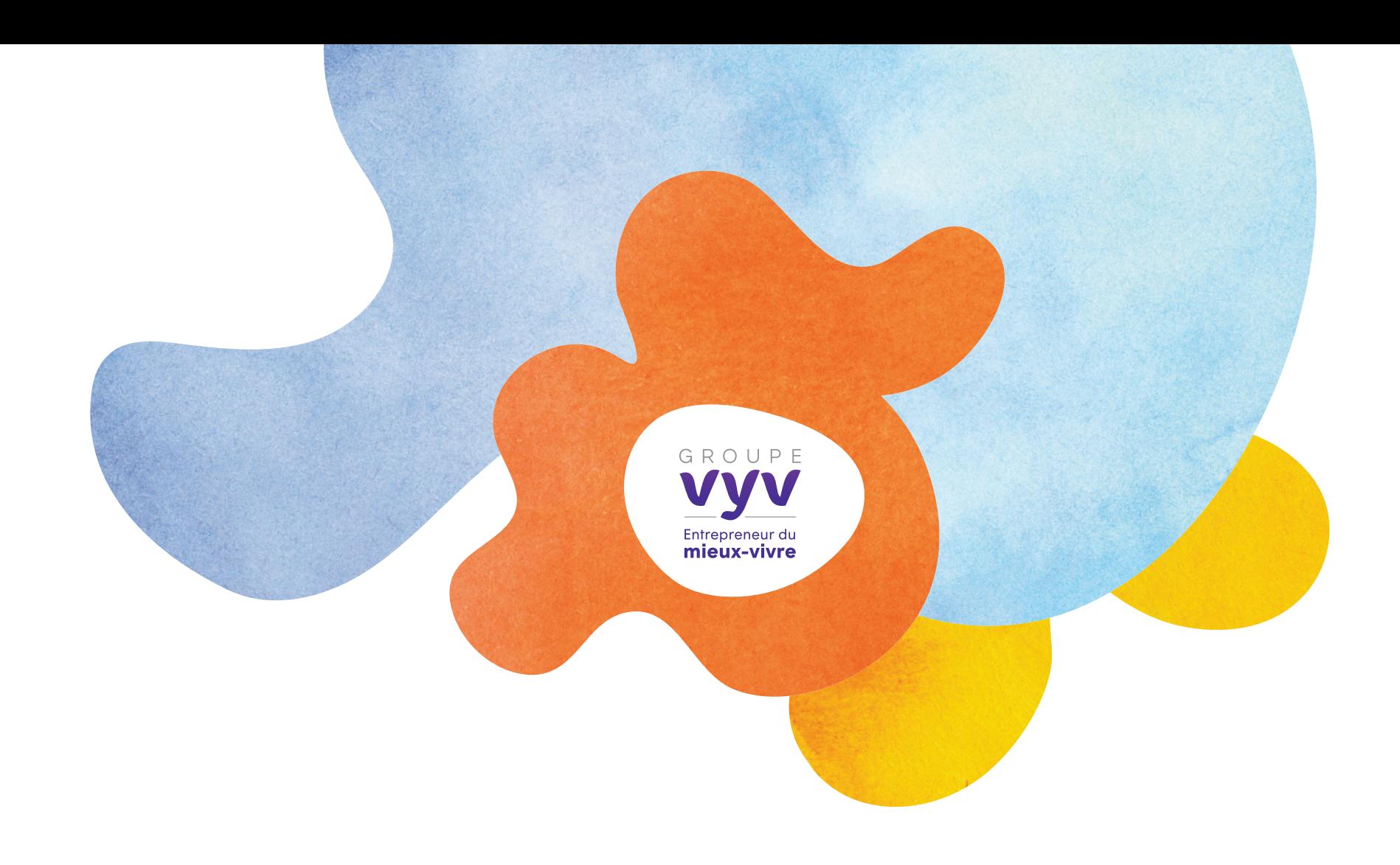

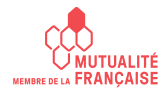

**Groupe VYV**, Union Mutualiste de Groupe soumise aux dispositions du Code de la mutualité, immatriculée au répertoire Sirene sous le numéro Siren 532 661 832, numéro LEI 969500E0I6R1LLI4UF62. Siège social  : Tour Montparnasse - 33, avenue du Maine - BP 25 - 75755 Paris Cedex 15.

02/2022 - Conception : Direction de la communication Groupe VYV - Réalisation : isabelle-bomey.com - Photos : GettyImages. **www.groupe-vyv.fr**